UNIVERSIDADE TECNOLÓGICA FEDERAL DO PARANÁ CAMPUS CURITIBA PROGRAMA DE PÓS-GRADUAÇÃO EM FORMAÇÃO CIENTÍFICA, EDUCACIONAL E TECNOLÓGICA - PPGFCET

# A produção de videoaulas no Ensino de Matemática

Elaboração: Rosania Kasdorf Rogalsky Orientação: Prof.ª Dr.ª Luciane Ferreira Mocrosky

> **CURITIBA** 2023

Rosania Kasdorf Rogalsky

## A produção de videoaulas no Ensino de Matemática

Produto Educacional apresentado ao Programa de Pós- graduação em Formação Científica, Educacional e Tecnológica-PPGFCET, da Universidade Tecnológica Federal do Paraná (UTFPR), como requisito para obtenção do título de Mestre em Ensino de Ciências e **Matemática** 

Orientadora: Profa. Dra. Luciane Ferreira **Mocrosky** 

### CURITIBA 2023

Esta licença permite remixe, adaptação e criação a partir do trabalho, para fins não comerciais, desde que sejam atribuídos créditos ao(s) autor(es) e que licenciem as novas criações sob termos idênticos. Conteúdos elaborados por terceiros, citados e referenciados nesta obra não são cobertos pela licença.

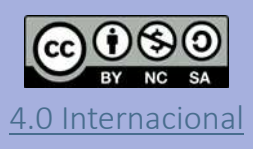

### PRODUTO EDUCACIONAL

Associado ao trabalho de dissertação: Formação de professores de Matemática: contribuições das videoaulas veiculadas pela Rede Municipal de Ensino de **Curitiba** 

> Aprender é mais difícil do que ensinar; assim, somente quem pode aprender verdadeiramente – e somente na medida em que tal consegue – pode verdadeiramente ensinar. O verdadeiro professor diferenciase do aluno somente porque pode aprender melhor e quer aprender mais autenticamente. Em todo o ensinar é o professor quem mais aprende. (HEIDEGGER, 1987, p. 79-80).

## Sumário

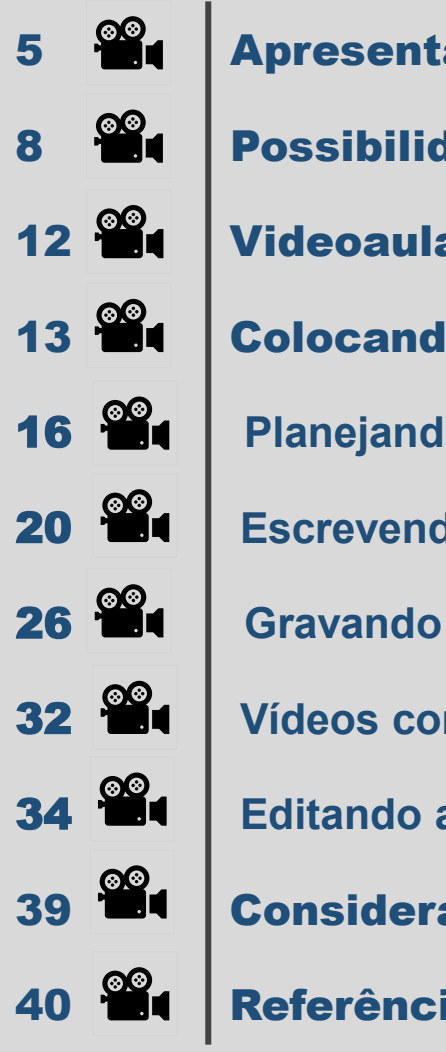

### **apresentação**

- **Prossibilidades educativas das videoaulas**
- **Videoaula: Número misto e fração imprópria**
- 13 Colocando a mão na massa
- **Planejando a videoaula**
- **Escrevendo o roteiro** 
	-
- **Vídeos complementares**
- **Editando a gravação**
- **24** Considerações Finais

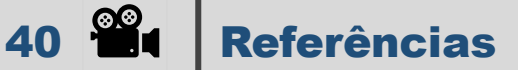

Clique no ícone para ir direto à página desejada.

## <span id="page-4-0"></span>Apresentação

Este produto educacional em forma de ebook é parte do trabalho de mestrado profissional "Formação de professores de Matemática: contribuições das videoaulas veiculadas pela Rede Municipal de Ensino de Curitiba", do programa de Pós-Graduação em Formação Científica, Educacional e Tecnológica (PPGFCET) da Universidade Tecnológica Federal do Paraná (UTFPR). Tem como objetivo fornecer um material didático para auxiliar os professores na elaboração e gravação de videoaulas.

Em 2021, participamos do projeto de extensão "Acervo de videoaulas de Matemática" (ACERMAT)\*, coordenado pela professora Edna Sakon Banin, do Departamento de Matemática da UTFPR, Câmpus Curitiba (DAMAT). O propósito do projeto é produzir videoaulas de Matemática de curta duração e organizar um acervo para futuras consultas ao público em geral, como Recursos Educacionais Abertos (REA).

\*O projeto continua em desenvolvimento.

O projeto é direcionado aos estudantes do curso de Licenciatura em Matemática, aos professores das redes estaduais e municipais públicas ou privadas e aos docentes da universidade que participaram no projeto como membros da equipe executora.

Assim, foram considerados os três pilares da universidade pública: ensino, pesquisa e extensão, com a pretensão de implementar o ensino e aprendizagem da Matemática em sala de aula, por meio de metodologias diferenciadas que se beneficiam de instrumentos tecnológicos, tais como ensino híbrido (*blended learning*) e sala de aula invertida.

Essa experiência, juntamente com nossa pesquisa sobre videoaulas, deu origem a esse ebook. Assim, neste ebook apresentaremos os passos para gravar uma videoaula utilizando como exemplo a gravação de uma videoaula no projeto ACERMAT.

> Para mais informações sobre a produção de<br>Para mais informações sobre a professor Para mais informações sobre a processor<br>videoaulas, assista ao vídeo do professor videoaulas, assista ao vídeo do professor<br>Henrique Oliveira da Silva clicando na imagem<br>Henrique Oliveira da Silva clicando na imagem Henrique Oliveire -<br>ou usando o QR Code.

> > PRODUÇÃO

Produção de Videoaulas

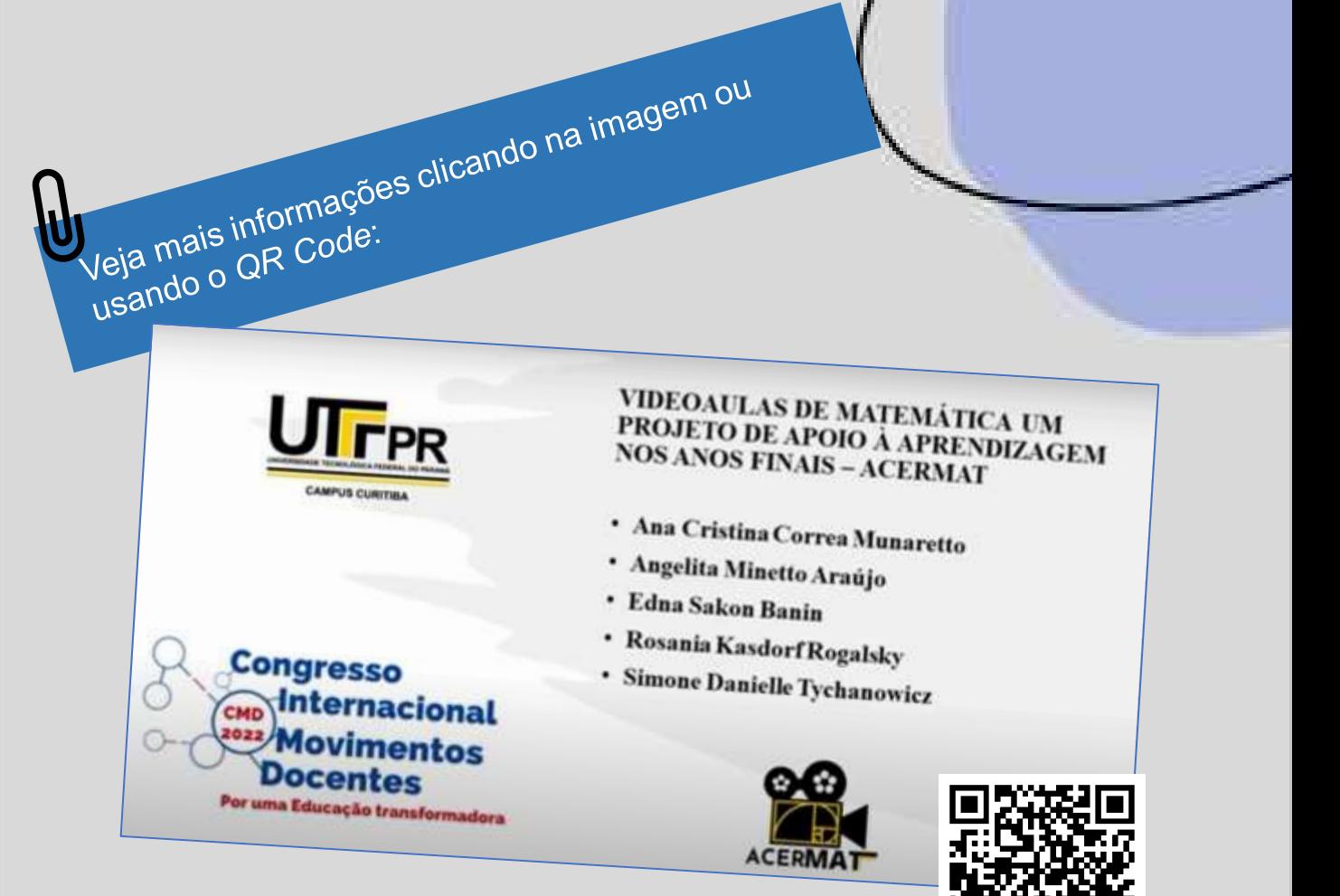

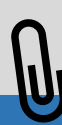

Assista todos os vídeos produzidos clicando na imagem ou usando o *QR Code*:

ACERMAT

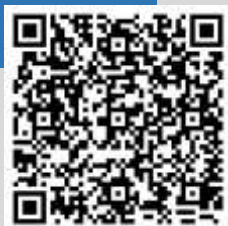

### <span id="page-7-0"></span>Possibilidades educativas das videoaulas

.

Não é de hoje que as videoaulas se constituem um instrumento importante para o ensino. Em 1974, surgiu o primeiro curso na televisão aberta (TV Ceará), que ofertava o ensino de 5ª a 8ª série (atualmente 6º ao 9º ano), sendo que em 1991 foi criado o programa "Jornal da Educação – Edição do Professor", incorporado em 1995 à TV Escola (canal da Secretaria de Educação a Distância do Ministério da Educação) com o nome "Um Salto para o Futuro" (ALVES, 2011).

Entretanto, quanto mais nos aproximamos da atualidade, mais evidente fica a utilização destes recursos audiovisuais que possibilitam o estar com o conteúdo em locais diferentes, acessados pelas pessoas conforme as suas necessidades. Nesse sentido, as videoaulas vêm contribuindo, não apenas com o ensino da matemática, mas com o ensino em qualquer unidade curricular, quando se fala da escola. Com a pandemia da Covid-19, em 2020, as videoaulas possibilitaram o encontro do estudante com o professor, do estudante com o conteúdo escolar e do professor com o próprio conteúdo e modos de ensinar, destacando uma possibilidade para o ensino permanecer numa época de distanciamento social.

Nesta perspectiva, em um dos caminhos percorridos desenvolvemos um estudo em busca de conhecer o que vem sendo feito quando se tematiza videoaulas para o ensino da Matemática. Orientadas pela interrogação "Que possibilidades educativas se abrem com videoaulas?", ao nos juntarmos às vozes de pesquisadores, foram evidenciados caminhos formativos que formativas para a produção do conhecimento no campo da Educação Matemática.

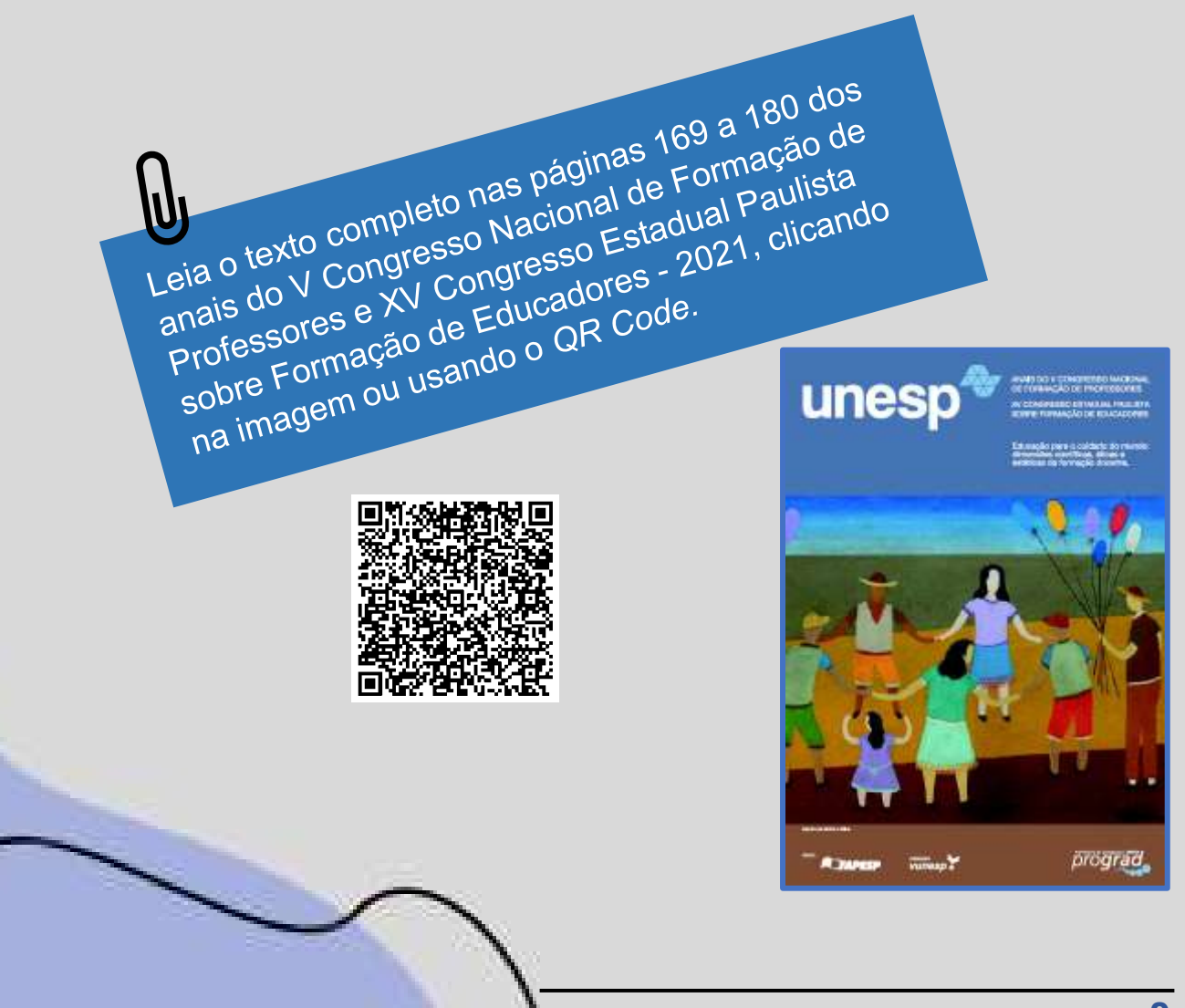

Quando se tematiza videoaulas para o ensino da Matemática, ficou evidente que, entre outras possibilidades, depois de gravadas, podem ser revistas quando o estudante sentir necessidade, podem ser usadas para que tenham um primeiro contato com um conteúdo novo, assim como ser um instrumento de apoio para fazer recuperação de estudos, além de serem uma ferramenta interessante, já que a tecnologia faz parte do dia a dia deles.

As videoaulas, além de ficarem disponíveis para os alunos, também ficam disponíveis para outros professores que podem se inspirar nelas para elaboração de suas próprias aulas.

Assim, o professor também pode, em seu planejamento, incluir a elaboração de videoaulas para os seus alunos. Desta forma, o aluno terá acesso ao ensino, não somente no tempo que está em sala de aula, mas em outros momentos, contribuindo com o que está sendo ensinado e saindo das fronteiras da sala de aula.

Assim, ao elaborar videoaulas, o professor pode estar participando do processo formativo de seus colegas.

Outro ponto importante é o fato de que ao elaborar videoaulas, o professor está se formando, refletindo sobre seu modo de ensinar, sua prática em sala de aula. Assim, o professor está estudando a sua aula, indo ao encontro do movimento de estudo de aula, no sentido de refletir sobre o seu posicionamento ao trabalhar com um determinado conteúdo. Ou seja, além de romper com as barreiras do espaço/tempo da sala de aula ofertando ao aluno outra forma de aprendizagem, as videoaulas servem ao professor para reflexão sobre o seu modo de ser professor e compartilhar com os colegas este modo de ser professor.

É nesse sentido que surge este produto educacional: um tutorial que tem por objetivo auxiliar professores a elaborar videoaulas em todos os níveis e áreas de ensino. Isso porque são uma ferramenta útil para o uso em sala de aula, trazendo a tecnologia para esse ambiente de forma a contribuir com a construção do conhecimento matemático, tanto para estudantes, como para professores.

### <span id="page-11-0"></span>Videoaula: Número misto e fração imprópria

Assista a aula clicando na imagem ou usando o *QR Code.*

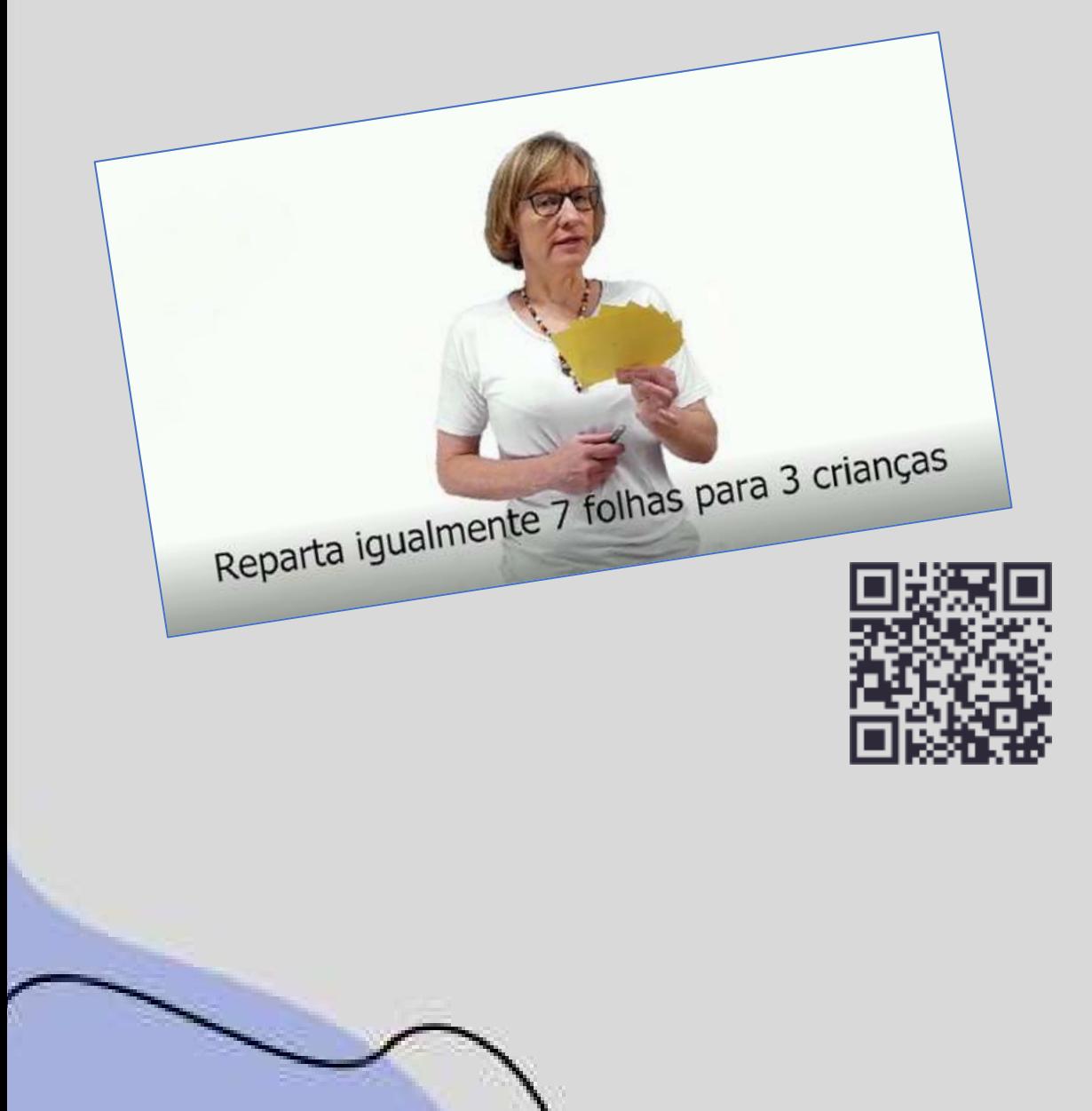

## <span id="page-12-0"></span>Colocando a mão na massa

A videoaula é um recurso de aprendizagem audiovisual, portanto, tanto a linguagem visual (uso de imagens para comunicar ideias) quanto a linguagem verbal (expressa por meio de palavras escritas e/ou faladas) devem ser levadas em consideração.

Uma videoaula pode ser personificada, na qual o autor é identificado, ou seja, você, professor(a), aparece dando a aula. Neste caso, você pode estar sozinho em tela, pode dividir o espaço da tela com imagens e/ou informações escritas e, em alguns momentos, podem aparecer somente imagens ou textos em tela. Outra forma é a não personificada, onde você narra sobre imagens ou slides, mas não aparece em nenhum momento em tela.

O aspecto negativo de ser não personificada é o fato de que a aula fica mais distante do real e pode ser impessoal, não criando vínculo com quem está assistindo.

Para mais informações sobre o formato de videoaulas,<br>Para mais informações sobre o formato de videoaulas Para mais informações sobre o formato de videodulado.<br>assista ao vídeo do professor Henrique Oliveira da Silva. assista ao vídeo do professor Hennque Charles<br>clicando na imagem ou usando o QR Code.

Formatos de Videoaula

PRODUCÃO

**PRODUÇÃO** 

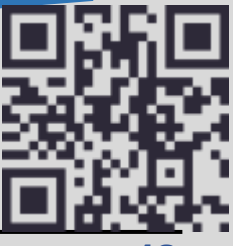

É necessário levar em conta que, por si só, um vídeo gravado não é uma aula. Para isso, precisa ter um objetivo, um planejamento, assim como uma aula presencial em sala.

Portanto, o primeiro tópico a ser abordado será o planejamento da videoaula. Esse momento é muito relevante, pois uma videoaula pode ser usada inúmeras vezes, por inúmeras pessoas. E, como já destacado anteriormente, uma das vantagens de gravar videoaulas é que os estudantes podem assisti-las tantas vezes quanto acharem necessário para se apropriar do conteúdo.

Portanto, o segundo item a ser destacado é a elaboração do roteiro. O roteiro é um documento textual que é usado na gravação e depois na edição do vídeo. É o texto que você, professor(a), irá narrar.

Sobre qualidade de vídeos para o ensino, assista ao<br>Sobre qualidade de vídeos para o ensino, assista ao Sobre qualidade de vídeos para o ensino, ase<br>vídeo do professor Henrique Oliveira da Silva<br>vídeo do professor Henrique Oliveira da Silva vídeo do professor Henrique Oliveira del Video do professor Henrique Oliveira del Video de Antonio<br>clicando na imagem ou usando o QR Code.

**PRODUÇÃO** 

Qualidade de Vídeos Para o Ensino

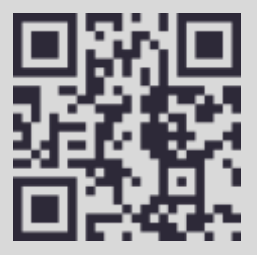

Ao fazer o roteiro, você, professor(a), vai elaborar uma fala organizada, sintética e objetiva. Isso evita que na hora da gravação haja improvisos, melhorando a qualidade do discurso, o que resulta em prender a atenção de quem está assistindo.

Uma sugestão é ler o roteiro em voz alta, pois, ao fazer isso, é possível perceber se parece uma fala natural.

Com o roteiro em mãos, você vai gravar a aula. Para isso, iremos mostrar o equipamento necessário e que é possível fazer isso usando o celular.

O próximo momento é a gravação de vídeos curtos que podem ser inseridos na videoaula. Este passo não é obrigatório, pois nem sempre é necessário. Escolhemos um exemplo de aula neste tutorial no qual isso foi feito. No último item, daremos algumas sugestões para editar os vídeos gravados.

Para fins didáticos, usamos como exemplo, em cada um dos itens, como foi gravada a videoaula "Número misto e fração imprópria". 6Ē UTFPR

### Número Misto e fração Imprópria

### **Planejando a videoaula**

Optamos por elaborar o plano de aula e os slides com o conteúdo que foi contemplado na aula, pois os slides prontos simplificam a elaboração do roteiro.

### Plano de aula:

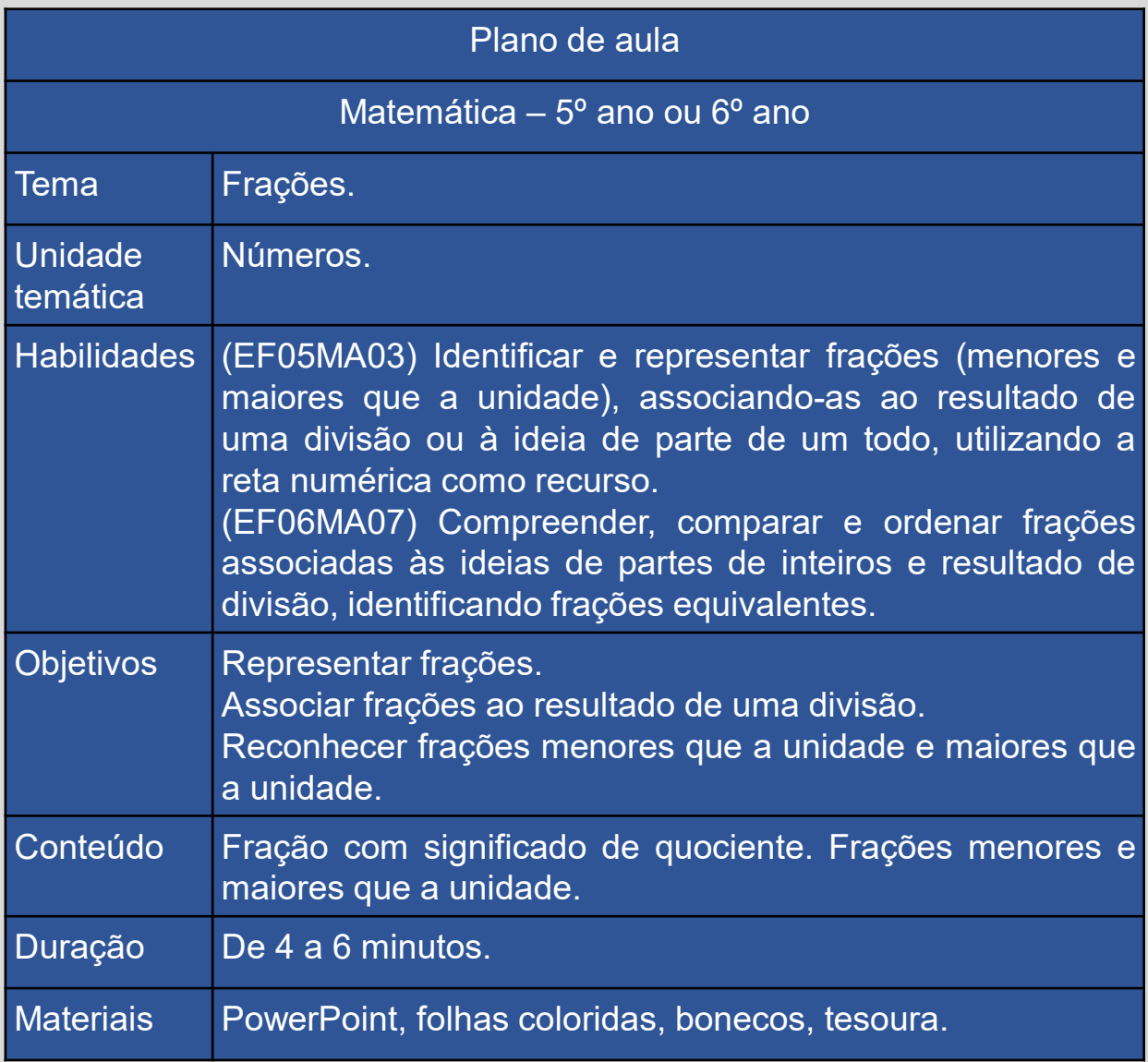

Elaboração própria (2023)

Ao elaborar os slides, tomamos o cuidado de deixar o texto do lado esquerdo, para que pudéssemos usar o lado direito para colocar a gravação do vídeo com a professora\*.

Slides:

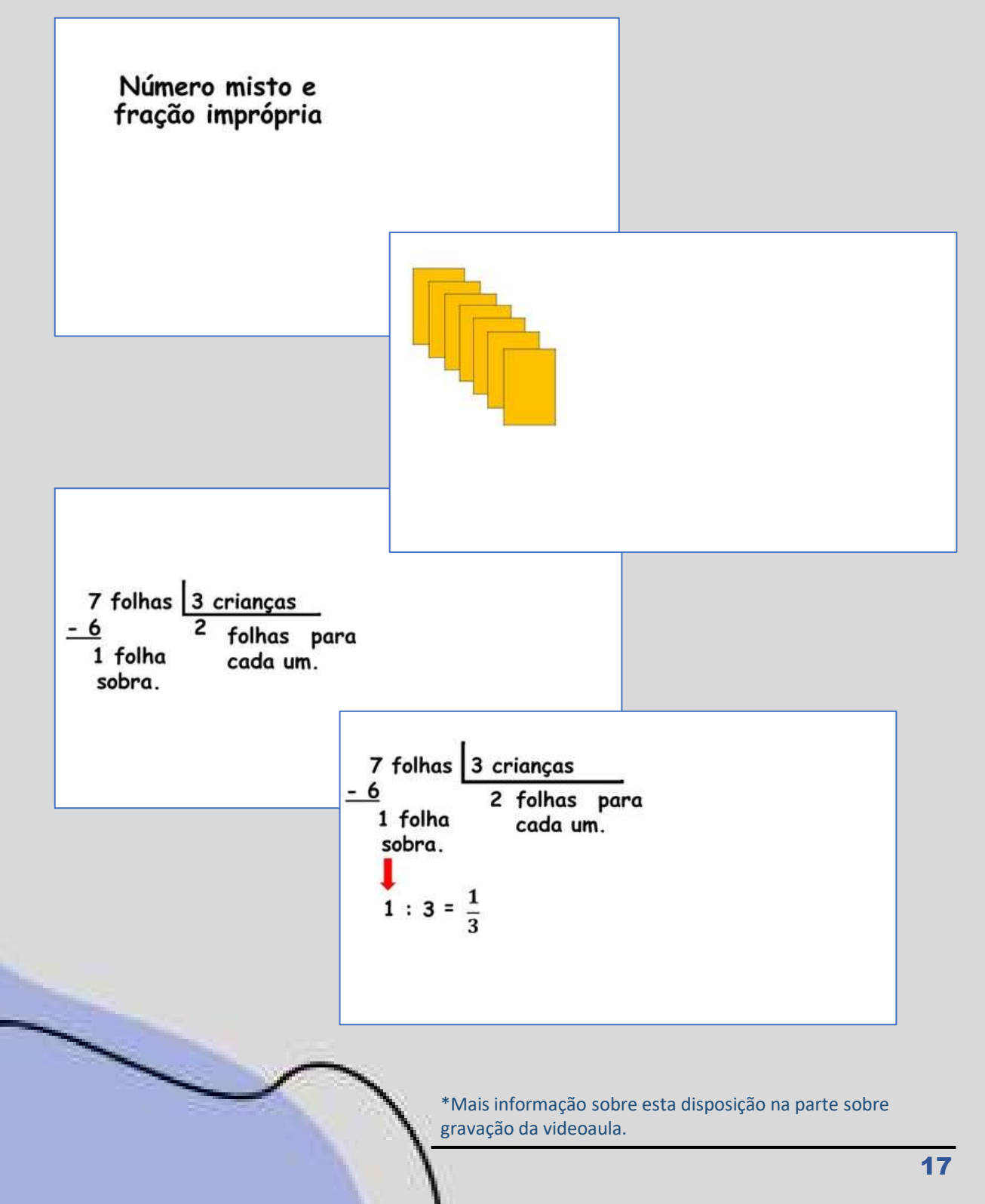

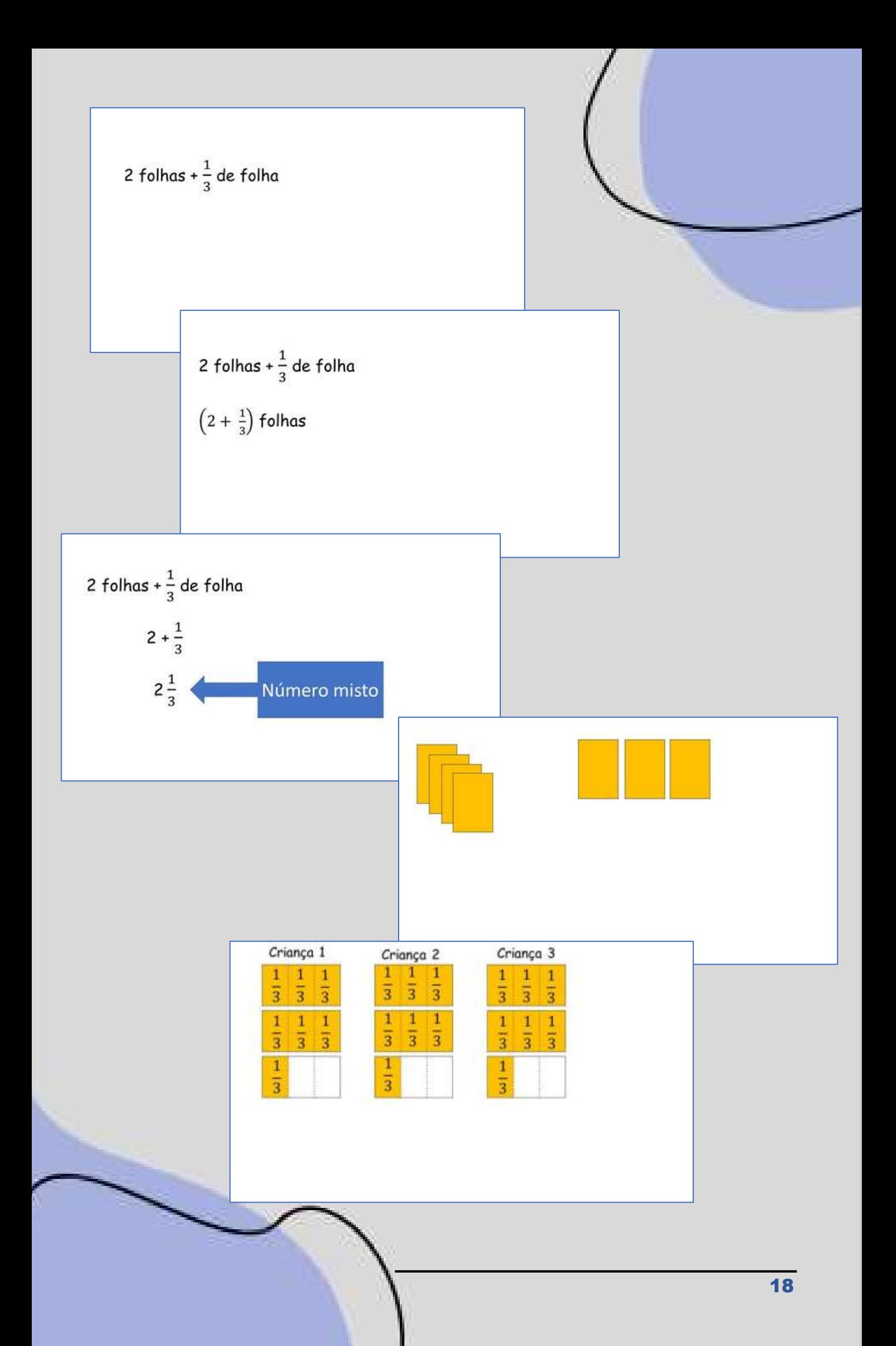

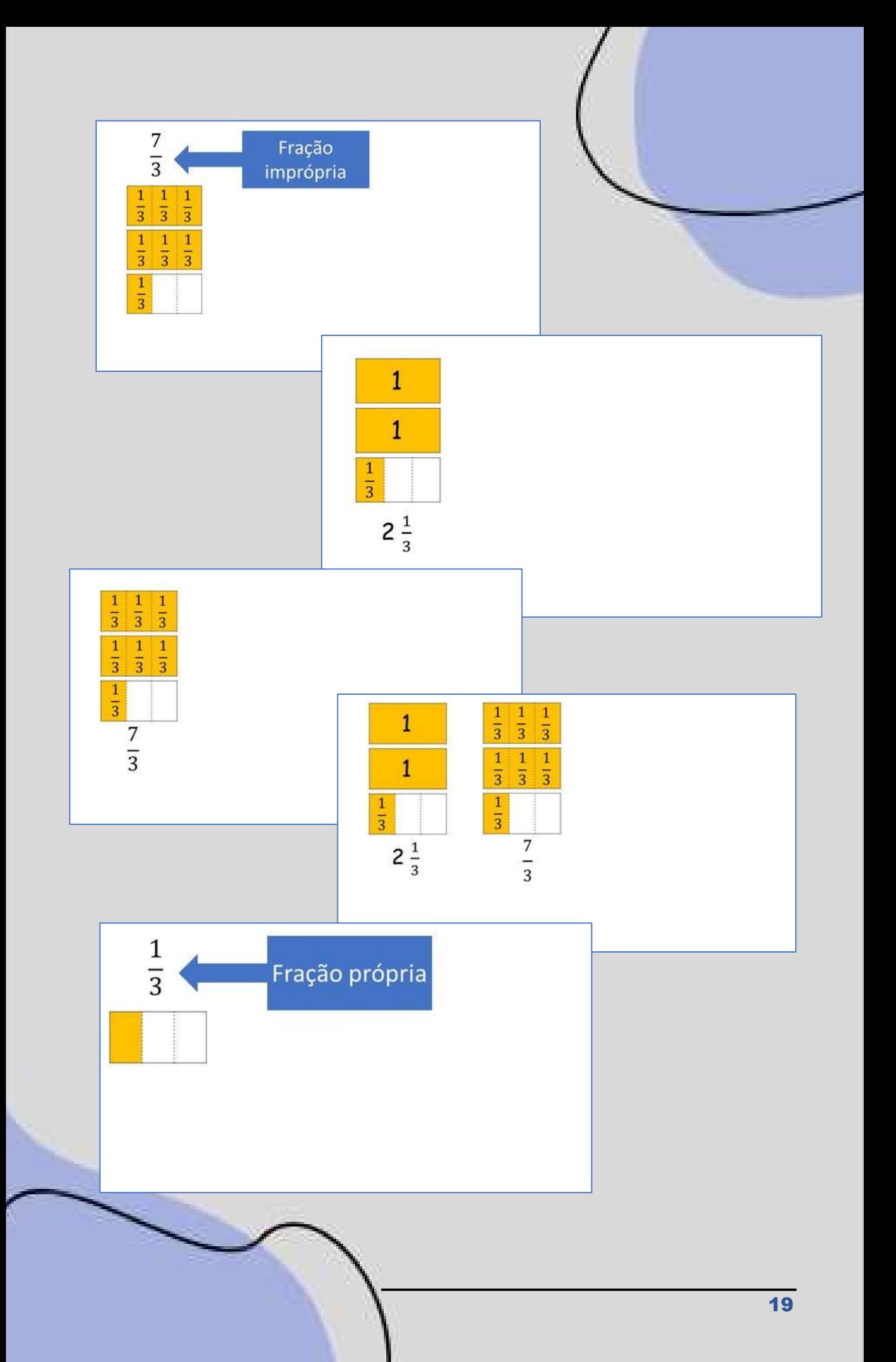

### **Escrevendo o roteiro**

Com os slides prontos, é hora de fazer o roteiro para o vídeo. Esse roteiro pode ser colocado no *teleprompter* para gravação do vídeo. No caso do exemplo que estamos usando, a parte que está destacada em verde é o que deve ser lido na gravação.

Observe o roteiro feito para a videoaula "Número misto e fração imprópria" e, a partir deste modelo, você pode fazer o seu roteiro.

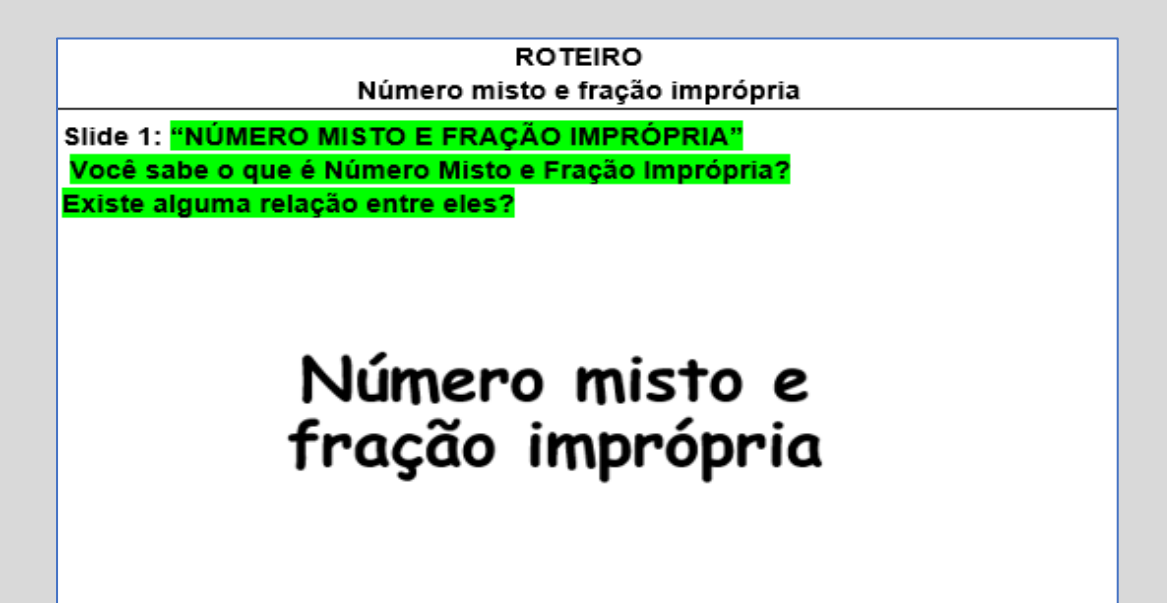

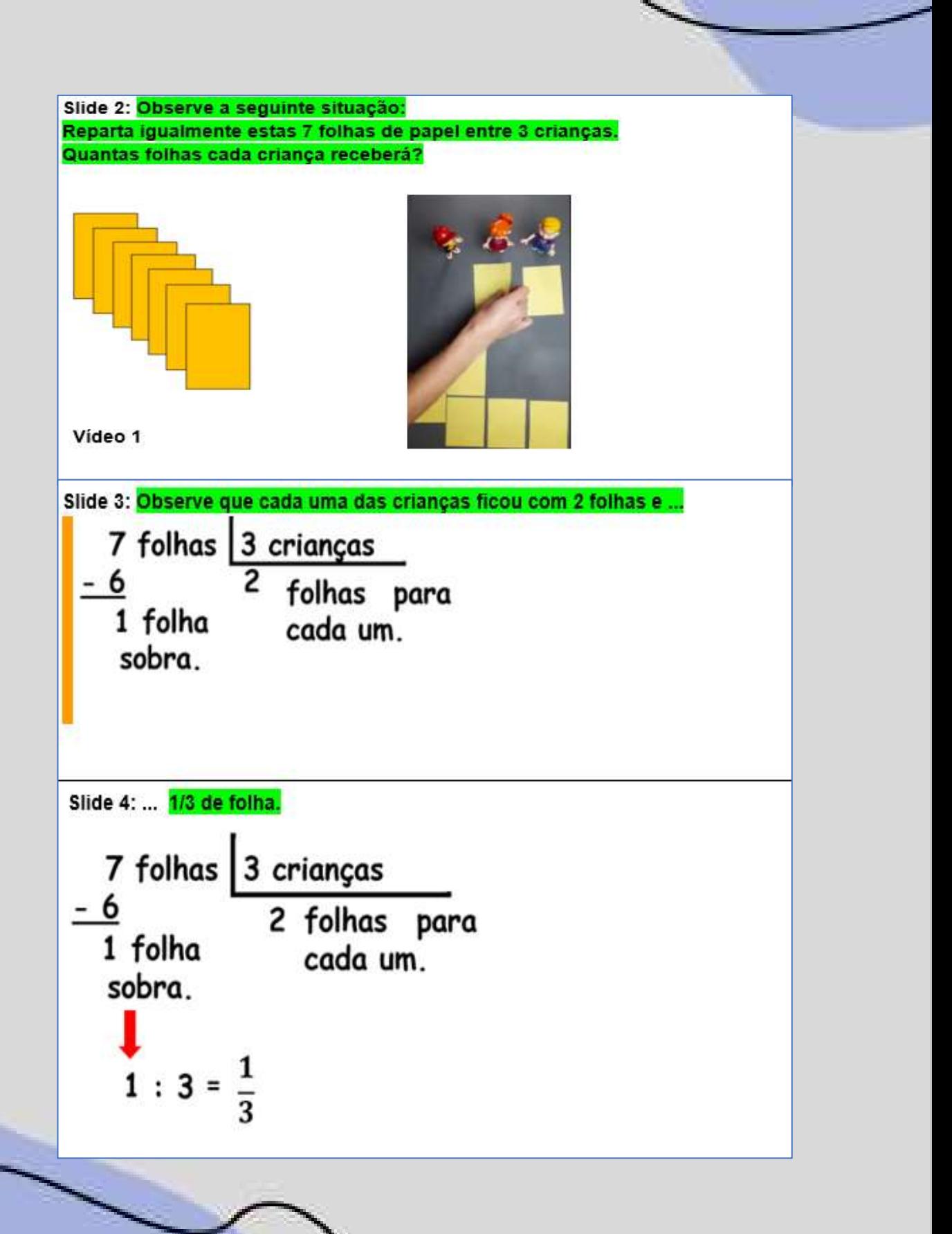

Slide 5: Como registrar a quantidade que cada criança recebeu?

2 folhas e 
$$
\frac{1}{3}
$$
 de folha

Slide 6: Ou seja, serão dois mais um terço para cada uma das crianças. Observe que os objetos em questão são folhas.

$$
\left(2+\frac{1}{3}\right)
$$
 folhas

Slide 7: Pode-se também escrever 2 e um terço. Essa representação, onde usamos um número inteiro e uma fração, recebe o nome de número misto.

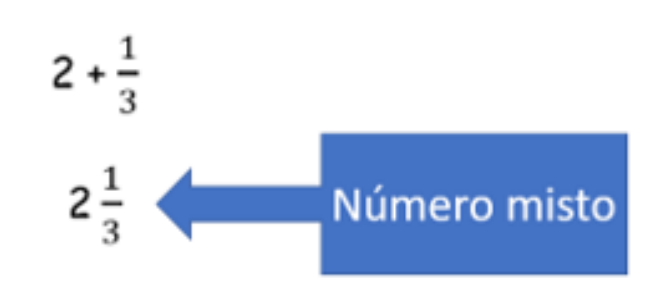

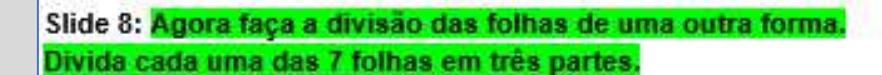

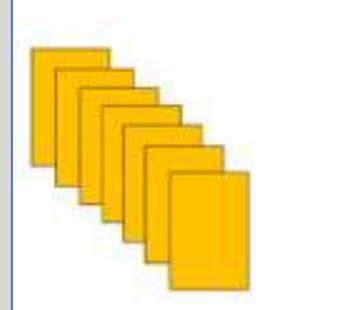

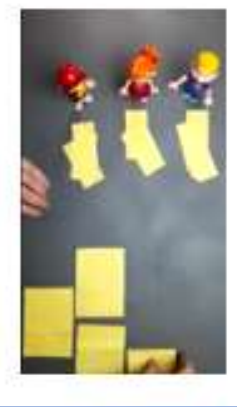

Vídeo 2

Slide 9: Quanto das folhas cada um recebeu? Cada uma das três crianças ganhou sete terços da folha.

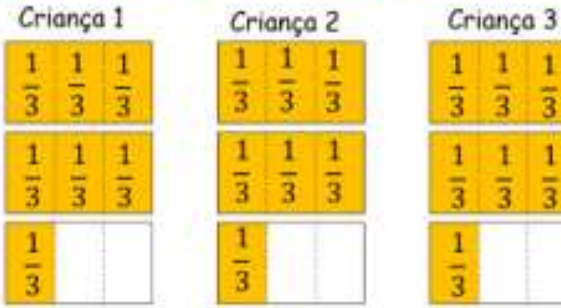

#### Slide 10:

Quando a fração representa uma quantidade maior ou igual ao inteiro, esta fração é denominada Fração Imprópria.

Neste exemplo, o inteiro é representado pela folha.

Percebe-se que quando, numa fração, o numerador é maior ou igual ao denominador, esta Fração é Imprópria.

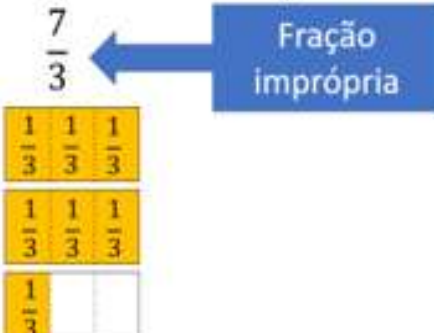

#### Slide 11: A divisão das 7 folhas entre três crianças foi feita de duas formas diferentes. Na primeira forma cada criança ficou com 2 folhas inteiras e um terço de outra folha.

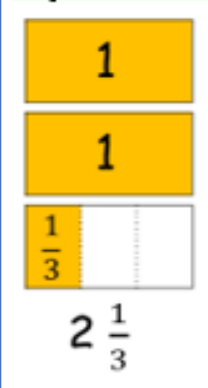

Slide 12

Na segunda forma, cada criança ficou com sete terços.

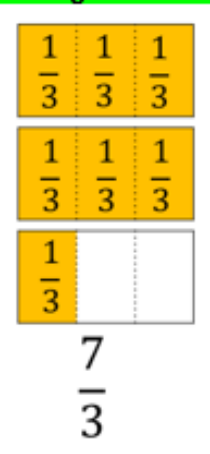

#### Slide 13

dois e um terço representa a mesma quantidade que sete terços. ou seja, são formas diferentes de representar a mesma quantidade.

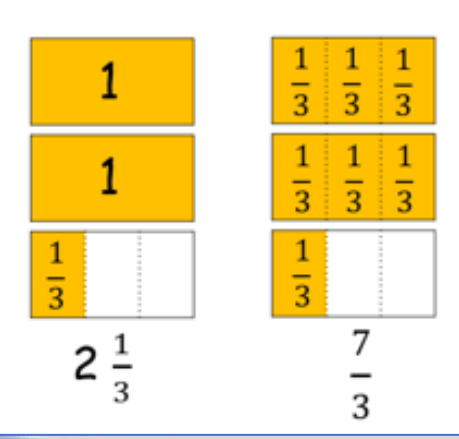

#### Slide 14

E a Fração Própria?

A Fração Própria representa uma quantidade menor que o inteiro. Nesta fração o numerador é menor que o denominador.

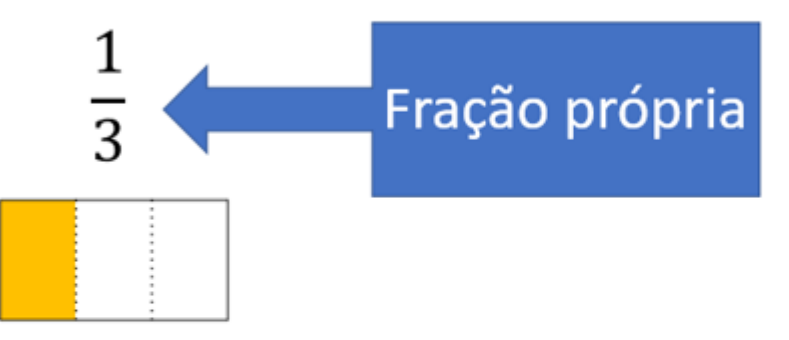

#### **Resumindo:**

Quando a fração representa uma quantidade maior ou igual ao inteiro, esta fração é denominada Fração Imprópria. Nesse caso, a quantidade também pode ser representada por um número misto.

Quando a fração representa uma quantidade menor que o inteiro, a fração é denominada Fração Própria.

Espero que tenha sido proveitoso para todos. Obrigada e até a próxima.

Para mais informações sobre roteirização, leia o texto Para mais informações sobre roteirização, idid o compara mais informações sobre roteirização, idid o comparado<br>do professor Henrique Oliveira da Silva clicando na do professor Hermudo O.R.Code.

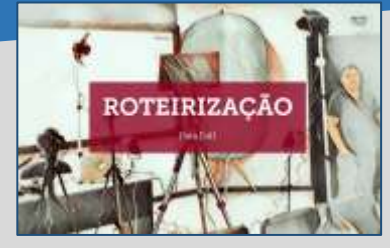

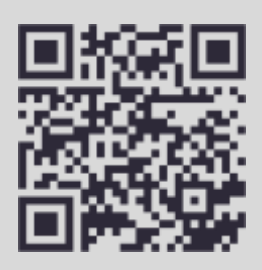

### **Gravando**

Professor(a), fazer o planejamento de uma aula faz parte do nosso dia a dia como docente, então não é algo novo para nós. Escrever o roteiro pode ser uma novidade, mas você precisa escrever a explicação que você daria em uma aula presencial, ou seja, também já faz parte do nosso cotidiano. Agora, a gravação pode estar fora da sua zona de conforto. Para mim, foi uma grande superação. Apesar de ter muitos anos de experiência em dar aula em diferentes níveis de ensino, falar para uma câmera não foi nada fácil.

Alguns conselhos para você, professor(a), que está começando:

- Imagine que você está dando uma aula em uma sala de aula com os alunos. Pense neles assistindo sua aula.
- Lembre-se que você pode errar e gravar novamente. O vídeo será editado depois.
- Treine. Quanto mais aulas você gravar, mais facilidade terá em gravá-las.

Conversando com a âmera, essa estranha.

- Acredite em seu potencial, professor(a).

Para saber mais sobre esse assunto, assista ao Para saber mais sobre esse assumo, acción<br>vídeo do professor Marcus Santos Kucharski, vídeo do professor Marcus Santos Recipios de Video do professor Marcus Santos Recipios de Code.

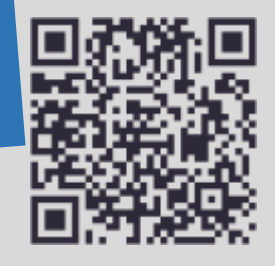

Para gravar uma videoaula, os materiais básicos são: uma câmera (que pode ser a do celular), um tripé (que pode ser adaptado, observe a foto) e um microfone (que pode ser o microfone da própria câmera). Com isso já dá para iniciar as captações de vídeo.

A videoaula "Número misto e fração imprópria" foi a primeira gravada para o projeto de extensão ACERMAT, usando os materiais da foto, sendo todos confeccionados em casa: fundo azul (feito com tecido de uma cortina e um quadro de canos de plástico), tripé (feito com cabos de vassoura e um círculo de madeira) e o *softbox*.

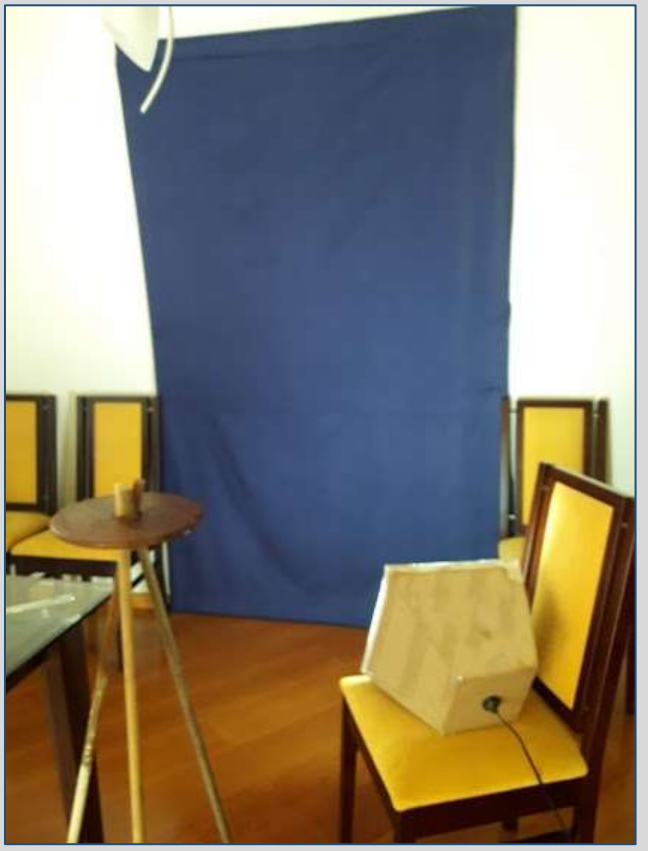

Fonte: arquivo pessoal (2021).

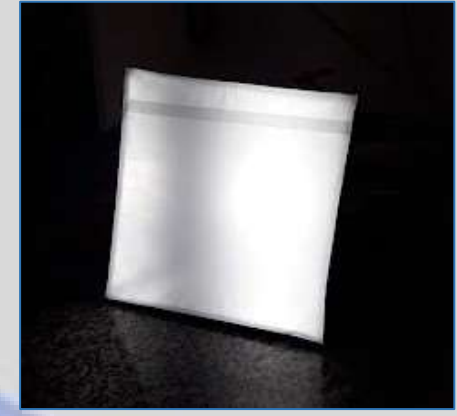

Fonte: arquivo pessoal (2021).

Para construir um softbox, veja o tutorial<br>Para construir um softbox, veja o tutorial Para construir um softbox, veja o tutorial<br>clicando na imagem ou usando o QR Code.

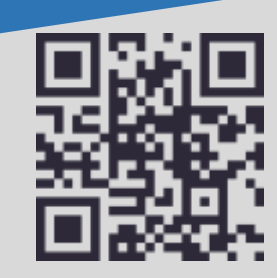

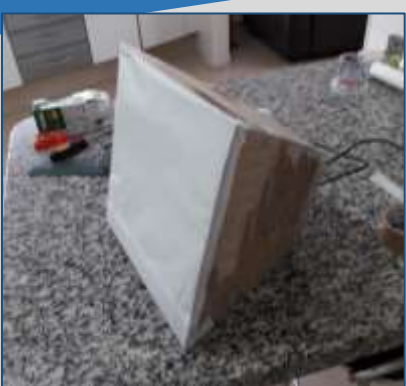

Fonte: arquivo pessoal (2021).

Para melhorar a qualidade e para poder criar um pouco mais, há a necessidade de um conjunto de iluminação, um fundo verde e um gravador digital. Dependendo do modelo de vídeos, um tablet (ou computador) e um aplicativo de *teleprompter* pode ser

interessante.

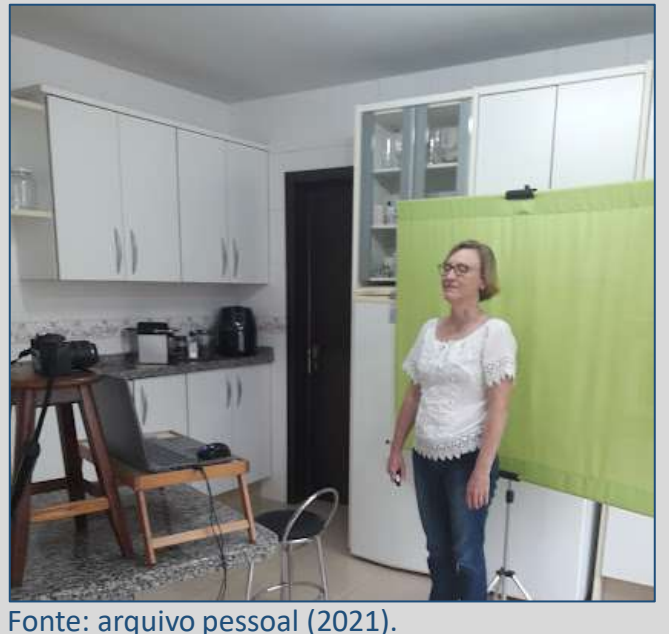

Nas fotos, usamos um cromaqui e colocamos a câmera e o computador (para ler o roteiro durante a gravação) em cima da mesa da cozinha. A iluminação da cozinha é boa, o que ajuda na qualidade da filmagem.

Essa forma de filmagem serve para produzir o audiovisual que será editado e finalizado em um aplicativo de edição de vídeo, não para transmissão "ao vivo". Estas fotos são da gravação da aula "Adição e subtração de frações".

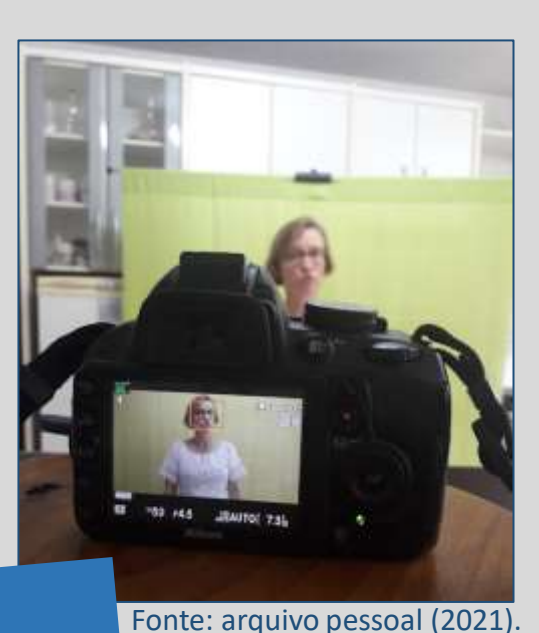

J<br>Assista a aula "Adição e subtração de Assista a aula "Adição e supulação de<br>frações" clicando na imagem ou usando o QR Code.  $rac{2}{7} + \frac{4}{7} = \frac{6}{7}$ 

28

Alguns elementos usados na gravação desta aula:

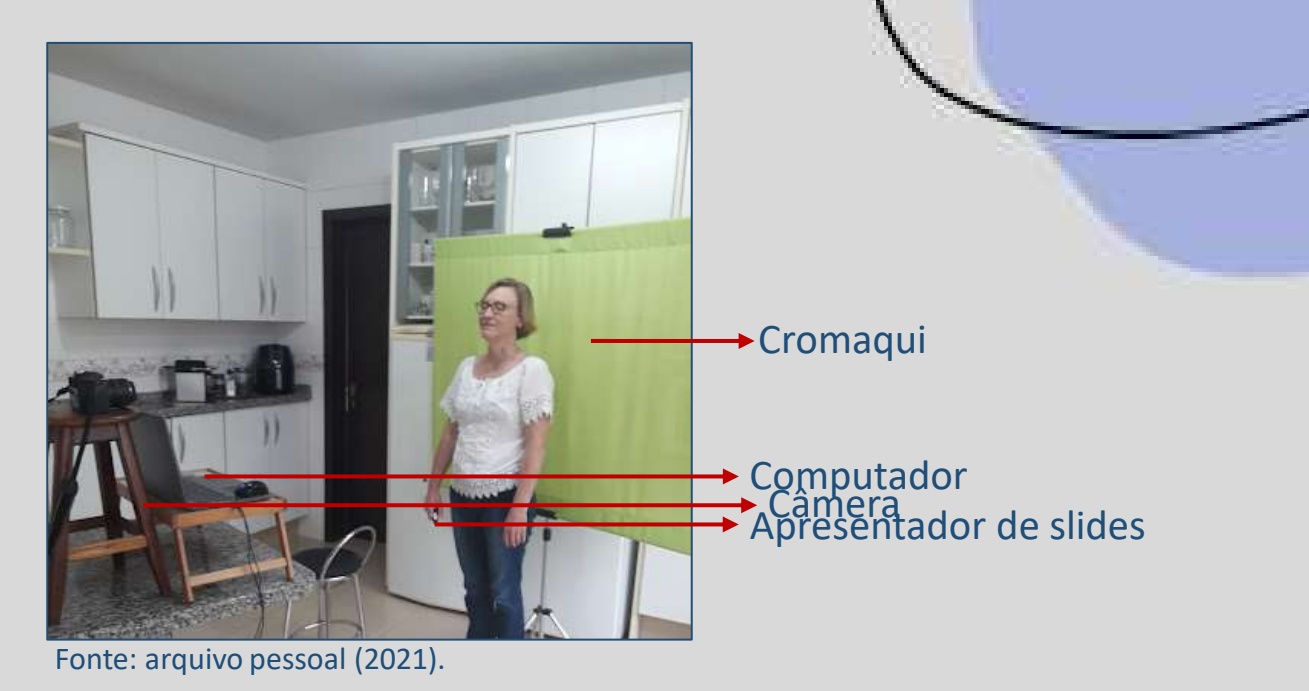

### **Cromaqui:**

O fundo infinito permite a utilização do efeito de cromaqui (*Chroma Key* - o fundo é substituído por uma imagem ou outro filme qualquer). O fundo pode ser de qualquer cor, mas a preferência é para o verde e o azul. Essa técnica é bastante acessível e flexível, pois as imagens que irão compor o cenário podem ser produzidas de forma digital ou capturadas em ambientes externos, enquanto que a gravação é realizada em um ambiente controlado e adequado para gravação. Ao gravar a videoaula usamos os slides como fundo.

Por esse motivo, os slides são feitos com o texto do lado esquerdo, com espaço para colocar a gravação do vídeo com o(a) professor(a).

### **Computador e apresentador de slides:**

Nesta gravação usamos o computador para ler o roteiro durante a gravação, que estava em uma apresentação do PowerPoint*.* Para a passagem dos slides usamos um apresentador de slides.

Um recurso que você pode usar nas gravações é o *Teleprompter* (TP). O TP é um equipamento construído para projetar textos em um monitor com a função de auxiliar apresentadores e profissionais que fazem gravações a conduzirem suas falas de forma mais simples e dinâmica. Hoje em dia existem aplicativos para computador ou celular que fazem esta função e alguns estão disponíveis gratuitamente, como o *Teleprompter Pro Lite* (disponível para *Android* e *iOS*) e o *Simple Teleprompter* (disponível para *Android)*.

### **Câmera:**

Para gravar a videoaula, você deve posicionar a câmera perpendicularmente diante do apresentador, isto é, evite inclinar a câmera ou celular para enquadrar o apresentador. O enquadramento é realizado acertando a distância e a altura da câmera em relação ao apresentador.

Dependendo da lente da câmera, ela não ficará na altura da linha de visão do(a) professor(a), quanto mais distante do apresentador, maior será o enquadramento e mais abaixo da linha de visão do apresentador ela ficará.

A posição sugerida para o(a) professor(a) é de pé, com os pés formando um ângulo de 30 a 45 graus em relação ao outro pé, o que diminuiu a tendência de ficar se movimentado de um lado para o outro, pois o corpo fica mais estável e confortável.

Quanto à posição das mãos, o importante é evitar braços cruzados ou nos bolsos. O indicado é que as mãos fiquem posicionadas uma sobre a outra, sem dedos entrelaçados, na altura dos cotovelos. Ao falar, o professor pode gesticular naturalmente, cuidando para não ultrapassar o campo de enquadramento do professor.

Para mais informações sobre câmeras, cores, enquadramentos,<br>Para mais informações sobre câmeras, cores, enquadramentos, Para mais informações sobre câmeras, cores, enquadromador<br>cenário e iluminação, leia os textos do professor Henrique<br>cenário e iluminação, leia os textos do professor Henrique para mais informações beztos do professor Henrique<br>cenário e iluminação, leia os textos do professor Henrique<br>Oliveira da Silva clicando nas imagens ou usando os QR Codes.

**DIRECÃO DE ARTE** 

**DIRECAO DE** 

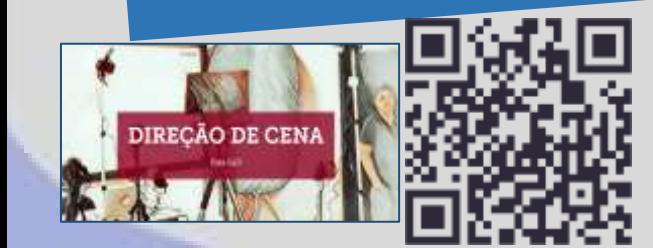

## **Vídeos complementares**

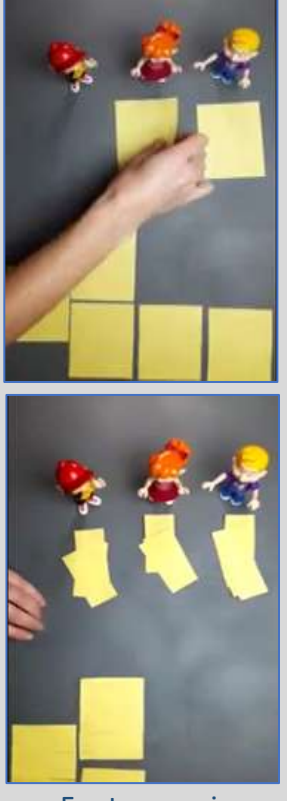

Fonte: arquivo pessoal (2021).

Usar materiais manipulativos pode enriquecer a videoaula. Esse material pode ser apresentado nos slides ou manuseado em vídeos complementares não personificados, aparecendo em tela somente as mãos do(a) professor(a) fazendo a manipulação enquanto explica o conteúdo. Como você pode ter observado no roteiro, nos slides 2 e 8 foram usados vídeos. Estes vídeos foram gravados separadamente e inseridos ao fazer a edição do vídeo final.

Para gravar estes vídeos, foi utilizado um celular em cima de uma mesa de vidro. Observe na imagem ao lado.

Assim, a manipulação do material foi feita embaixo do vidro durante a gravação.

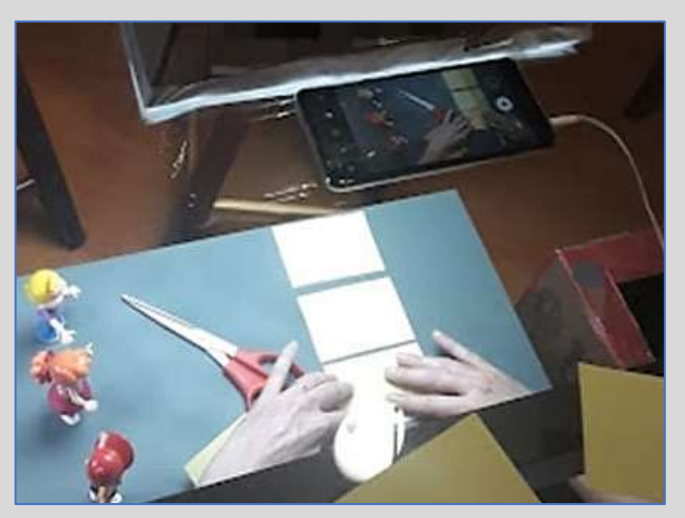

Fonte: arquivo pessoal (2021).

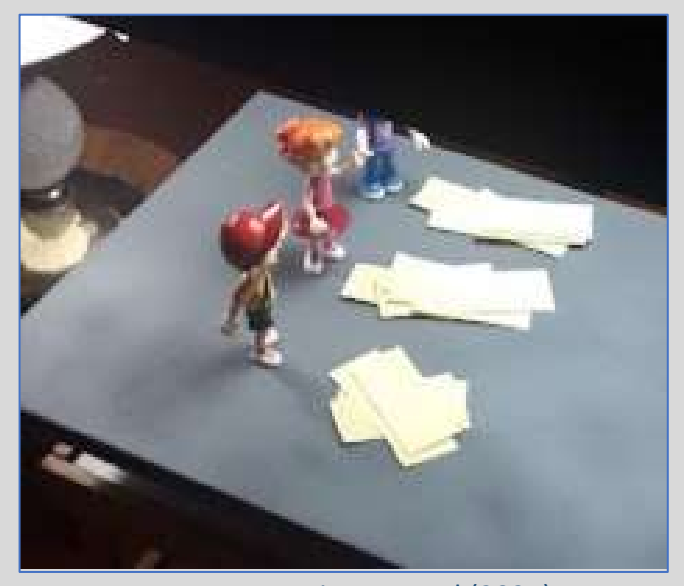

Fonte: arquivo pessoal (2021).

Ter uma iluminação boa é muito importante para que os vídeos sejam de qualidade.

Neste caso, usamos dois abajures como iluminação lateral, e um *softbox* como iluminação superior, que confeccionamos. O *softbox* é uma das principais luzes utilizadas para a gravação de vídeos, uma vez que ele gera uma luz difusa e muito suave.

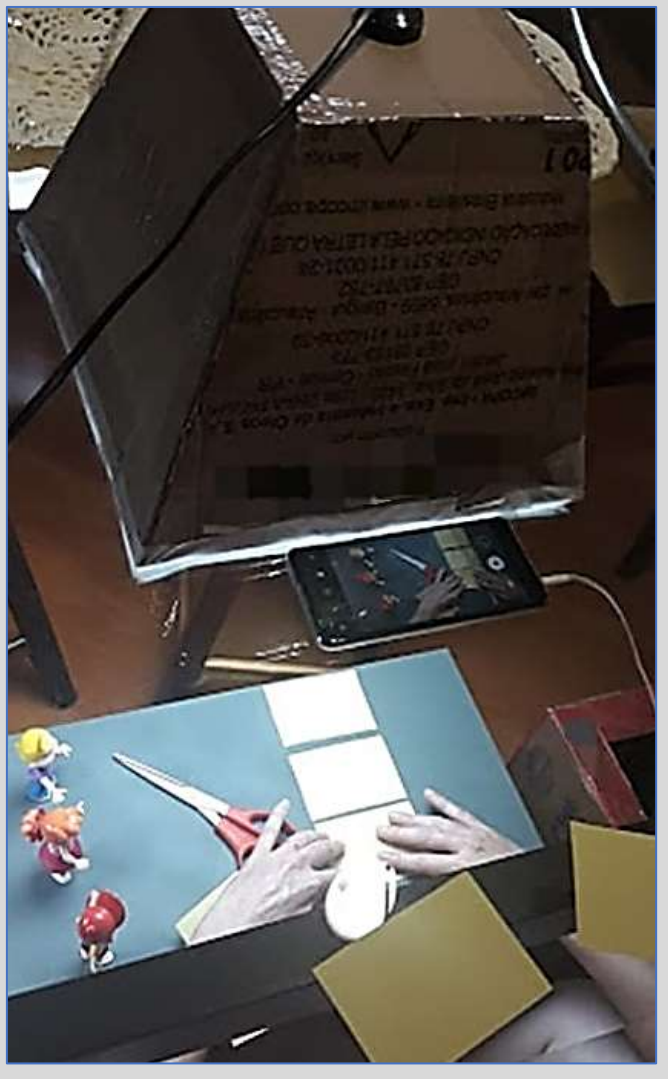

Fonte: arquivo pessoal (2021).

## **Editando a gravação**

Depois de gravar o(s) vídeo(s), chegou a hora da edição. Editar um vídeo significa organizar elementos visuais, áudios, transições, efeitos e outros recursos para criar um vídeo a partir de vídeo(s) já gravados.

Na edição, você pode fazer cortes e colagens, aplicar efeitos de transições entre as cenas, realizar correções de cor, modificar tempos dos vídeos capturados, aumentar ou diminuir velocidade, inserir legendas e animações, etc. Todas essas possibilidades dependem diretamente do aplicativo de edição de vídeo que você adotar.

Para fazer a edição, você precisa de um computador ou um celular e um aplicativo de edição de vídeo. Para fazer a edição das videoaulas no ACERMAT, usamos o *software* livre Kdenlive, que, além de ser multiplataforma, pode ser baixado e utilizado gratuitamente.

Para mais informações sobre edição de vídeos, leia o texto do<br>Para mais informações sobre edição de vídeos, leia o texto do Para mais informações sobre edição de videos, ioiz e<br>professor Henrique Oliveira da Silva clicando na imagem ou<br>professor Henrique Oliveira da Silva clicando na integrata outro para mais inidimações e finalista da Silva clicando na imagem e final<br>professor Henrique Oliveira da Silva clicasor apresenta outros<br>usando o QR Code. Neste texto, o professor apresenta outros professor rictura.<br>usando o QR Code. Neste texto, o professor de vídeos.<br>aplicativos, além do Kdenlive, para edição de vídeos.

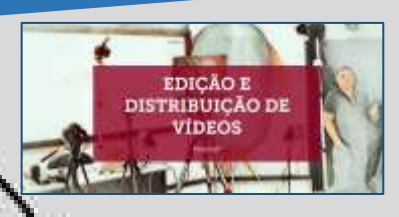

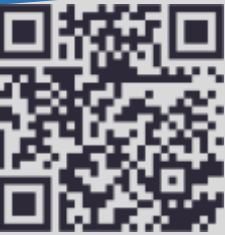

A Coordenação de Tecnologia na Educação, COTED-CT – Câmpus Curitiba, da Universidade Tecnológica Federal do Paraná (UTFPR) disponibiliza o Curso Básico de Vídeos com Kdenlive, com dez aulas.

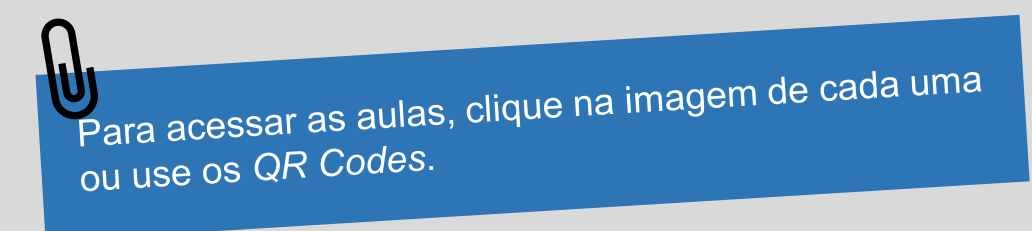

**Aula 1** – Instalação: o vídeo apresenta a forma segura de instalar este aplicativo no seu computador.

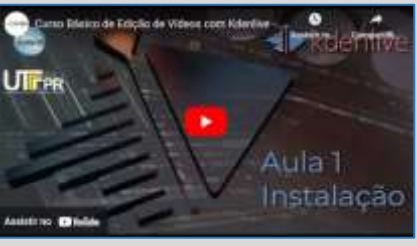

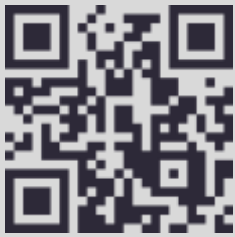

**Aula 2** – Interface: neste vídeo, você irá aprender como interagir com o Kdenlive.

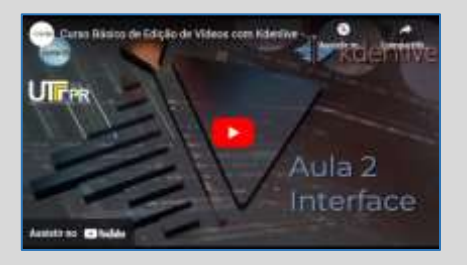

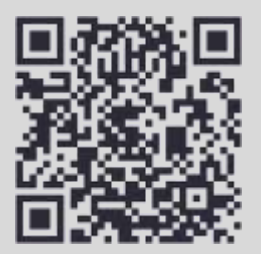

**Aula 3** – Fundamentos de Edição: o vídeo traz para você os primeiros passos para a criação de um vídeo, como por exemplo, importar do seu computador os vídeos gravados para o aplicativo e cortar as partes deste vídeo que você irá utilizar.

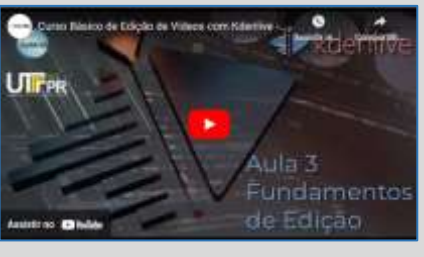

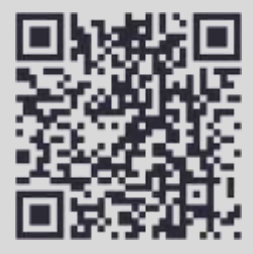

**Aula 4** – Criando um projeto de vídeo: este vídeo apresenta o caminho para salvar o seu projeto.

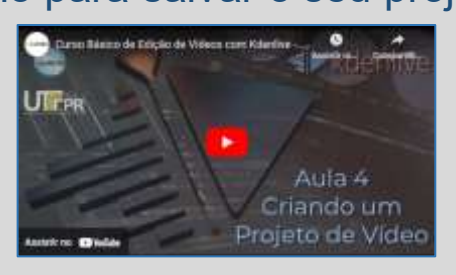

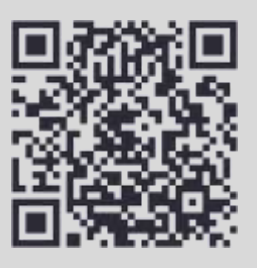

**Aula 5** – Recursos da linha do tempo: neste vídeo, você aprenderá a usar a linha do tempo. É na linha do tempo que você construirá o seu projeto de vídeo.

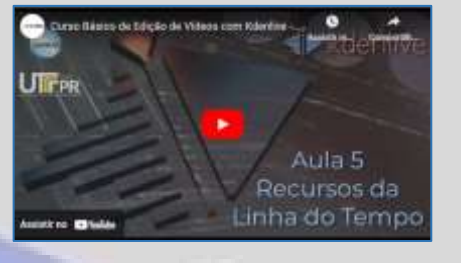

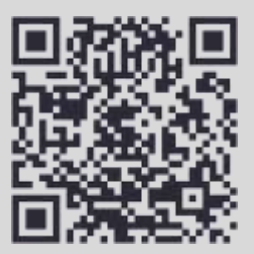

**Aula 6** – Clipe de título e clipe de cor: este vídeo traz para você os passos de como inserir um título e a cor de fundo deste título.

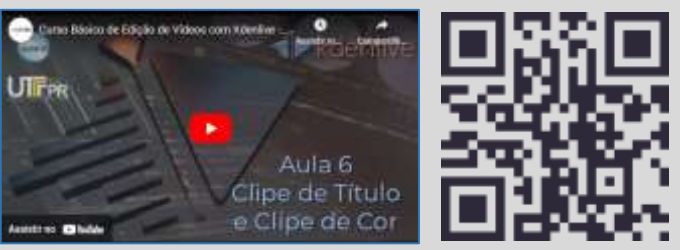

**Aula 7** – Transição e composição: neste vídeo é explicado, passo a passo, como você deve fazer para colocar efeitos de transição de um vídeo, por exemplo, a transição do título para um vídeo.

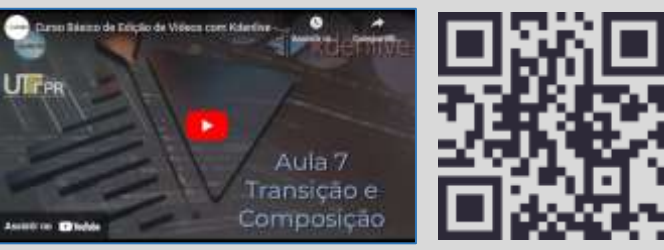

**Aula 8** – Efeitos e fundo verde: este vídeo traz algumas ideias de como colocar efeitos no vídeo, como por exemplo, correção de cor. É nesse vídeo também que é apresentada a inserção de vídeos gravados usando o cromaqui.

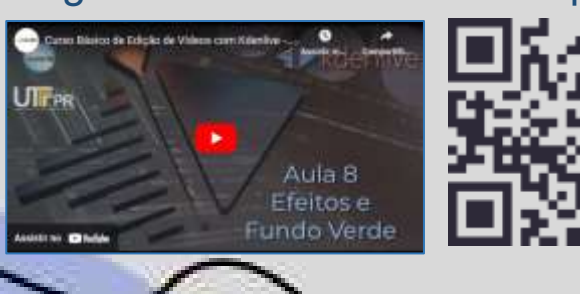

**Aula 9** – Legendas: você irá observar como inserir uma legenda pronta no seu projeto.

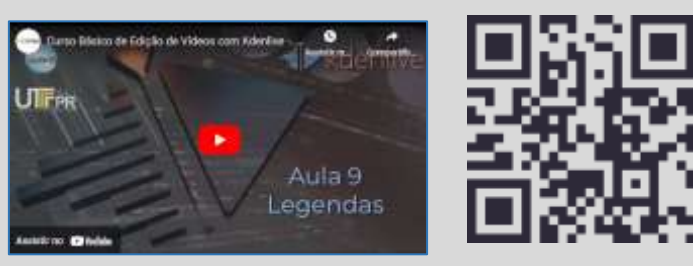

**Aula 10** – Render final: para finalizar, você aprenderá a salvar o seu projeto como um vídeo reproduzível em uma plataforma online ou para compartilhar.

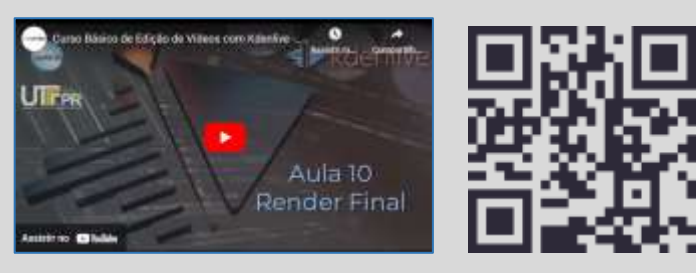

O Curso Básico de Vídeos com Kdenlive pode ser feito no Portal<br>O Curso Básico de Vídeos com Kdenlive pode ser feito no Portal O Curso Básico de Vídeos com Kdenlive pode ser tello no reco<br>O Curso Básico de Vídeos com Kdenlive pode ser tello no reco<br>Sophia. Este portal é uma plataforma de Curso Online Aberto e<br>Sophia. Este portal é uma plataforma d O Curso Básico de Videos<br>Sophia. Este portal é uma plataforma de Curso Onifica duração<br>Massivo (MOOC) que oferece cursos de curta e média duração<br>Massivo (MOOC) que oferece cursos de curta e média duração Sophia. Este portal e uma platar<br>Massivo (MOOC) que oferece cursos de curta e media duração<br>gratuitos, como alternativa de formação ao desenvolvimento rápido<br>gratuitos, como alternativa de formação ao desenvolvimento rápid Massivo (MOOC) que ofercece electrone el desenvolvimento representante de tormação ao desenvolvimento representante de tormação ao desenvolvimento representante de competências para o trabalho. A vantagem de fazer o curso gratuitos, como alternar e rabalho. A vantagem de lazer o cara<br>de competências para o trabalho. A vantagem de lazer o cara<br>Portal Sophia é que você ganhará um certificado emitido pela<br>Portal Sophia é que você ganhará um ce portal Sophia é que você ganhara un commento<br>Universidade Tecnológica Federal do Paraná.<br>Universidade Tecnológica Federal do Paraná.

Portal Sophia é que voce gammere<br>Universidade Tecnológica Federal do Paraná.<br>Para acessar o Portal Sophia, clique na imagem ou use o QR Code.

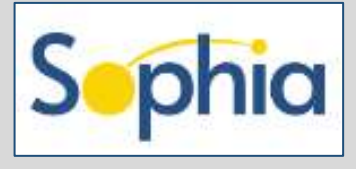

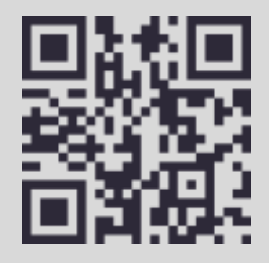

### <span id="page-38-0"></span>Considerações finais

Por meio deste caderno pedagógico buscamos fornecer para você, professor e professora, um material didático que possa lhe auxiliar no momento de gravar uma videoaula. Para tal, no decorrer deste caderno, você encontrou um tutorial. Além disso, convidamos você a consultar leituras e a assistir vídeos na internet sobre esta temática, com o intuito de aprofundar nos aspectos tratados nesta obra.

A intenção deste material é mobilizar e provocar você a pensar, a partir do exposto, na possibilidade de gravar videoaulas para seus estudantes, com o objetivo de, cada vez mais, melhorar o ensino e a aprendizagem da Matemática (bem como de outras disciplinas).

## <span id="page-39-0"></span>Referências

ACERMAT – UTFPR-CT. **Número misto e fração imprópria – ACERMAT**. YouTube, 28 abr. 2022. Disponível em: [https://www.youtube.com/watch?v=YlB4SHV8RUs&t=4s.](https://www.youtube.com/watch?v=YlB4SHV8RUs&t=4s) Acesso em: 14 nov. 2022.

ACERMAT – UTFPR-CT. **Vídeos**. YouTube, 28 abr. 2022. Disponível em: [https://www.youtube.com/channel/UCDoRwmw7pJg525D80wY6GQg/vídeos.](https://www.youtube.com/channel/UCDoRwmw7pJg525D80wY6GQg/vídeos) Acesso em: 14 nov. 2022.

ALVES, L. Educação a distância: conceitos e história no Brasil e no mundo. **Revista da Associação Brasileira de Ensino à Distância**, v. 10, p. 84-92, 2011. Disponível em: [http://www.abed.org.br/revistacientifica/Revista\\_PDF\\_Doc/2011/Artigo\\_07.pdf.](http://www.abed.org.br/revistacientifica/Revista_PDF_Doc/2011/Artigo_07.pdf) Acesso em: 14 nov. 2022.

COTED-CT. **Curso básico de edição de vídeos com Kdenlive**. YouTube, 18 jun. 2021. Disponível em: [https://www.youtube.com/@coted-ct3577/vídeos.](https://www.youtube.com/@coted-ct3577/vídeos) Acesso em: 14 dez. 2022.

HEIDEGGER, M. Que é uma coisa? Tradução de Carlos Morujão. Lisboa: Edições 70, 1987.

KUCHARSKI, M. S. **Conversando com a câmera, essa estranha**. YouTube, 9 dez. 2020. Disponível em: [https://youtu.be/yhCoNB7opGc?list=PLaWlFRLkRBfo0z02c2kj0qKmgAt0iZ9vT.](https://youtu.be/yhCoNB7opGc?list=PLaWlFRLkRBfo0z02c2kj0qKmgAt0iZ9vT) Acesso em: 03 fev. 2023.

MOVIMENTOS DOCENTES. **Videoaulas de Matemática**: um projeto de apoio à aprendizagem nos anos finais – ACERMAT. YouTube, 1 dez. 2022. Disponível em: <https://www.youtube.com/watch?v=DX3DX7eLuvk>. Acesso em: 6 jan. 2023.

MUNARETTO, A. C. C.; ARAÚJO, A. M.; BANIN, E. S.; ROGALSKY, R. K.; TYCHANOWITCZ, S. D. Videoaulas de matemática um projeto de apoio à aprendizagem nos anos finais – ACERMAT. *In*: CONGRESSO INTERNACIONAL MOVIMENTOS DOCENTES, 2022, Diadema. **Caderno de Resumos [...]**. Diadema: V&V Editora, 2022. p. 481. Disponível em: [https://drive.google.com/file/d/17glptUAkMOa8W4-B-dqUJo6HiAEig7kn/view.](https://drive.google.com/file/d/17glptUAkMOa8W4-B-dqUJo6HiAEig7kn/view) Acesso em: 24 jan. 2023.

PEREIRA, F. **Como fazer uma softbox caseira? (resistente e firme)**. YouTube, 19 ago. 2016. Disponível em: [https://www.youtube.com/watch?v=icxJpUuKouk.](https://www.youtube.com/watch?v=icxJpUuKouk) Acesso em: 14 dez. 2022.

ROGALSKY, R. K.; MOCROSKY, L. F. O uso das videoaulas para o ensino de Matemática por meio de uma revisão sistemática de literatura. *In*: CONGRESSO NACIONAL DE FORMAÇÃO DE PROFESSORES, 5., 2021, São Paulo. **Anais [...]**. São Paulo: Universidade Estadual Paulista, 2021. p.169-180. Disponível em: https://repositorio.unesp.br/bitstream/handle/11449/234824/giacheti cm anais v6.p [df?sequence=3&isAllowed=y.](https://repositorio.unesp.br/bitstream/handle/11449/234824/giacheti_cm_anais_v6.pdf?sequence=3&isAllowed=y) Acesso em: 24 jan. 2023.

SILVA, H. O. da. **Formatos de videoaula**. YouTube, 13 out. 2016. Disponível em: [https://youtu.be/CgCJ4hi1QrI.](https://youtu.be/CgCJ4hi1QrI) Acesso em: 24 jan. 2023.

SILVA, H. O. da. **Qualidade de vídeos para o ensino**. YouTube, 13 out. 2016. Disponível em:<https://youtu.be/H03nFlBQRT4>. Acesso em: 24 jan. 2023.

SILVA, H. O. da. **Produção de vídeos**. YouTube, 13 out. 2016. Disponível em: [https://youtu.be/H03nFlBQRT4.](https://youtu.be/H03nFlBQRT4) Acesso em: 24 jan. 2023.

SILVA, H. O. da. **Direção de Arte**. Disponível em: [https://express.adobe.com/page/lRXbTuiv59MqQ/.](https://express.adobe.com/page/lRXbTuiv59MqQ/) Acesso em: 24 jan. 2023.

SILVA, H. O. da. **Direção de Cena**. Disponível em: [https://express.adobe.com/page/TNaVg7BAlyyxg/.](https://express.adobe.com/page/vJWcK9JyM7J8t/) Acesso em: 24 jan. 2023.

SILVA, H. O. da. **Direção de Fotografia**. Disponível em: [https://express.adobe.com/page/x9VBYV1pya8l5/.](https://express.adobe.com/page/x9VBYV1pya8l5/) Acesso em: 24 jan. 2023.

SILVA, H. O. da. **Edição e distribuição de vídeos**. Disponível em: [https://express.adobe.com/page/dKhTBOkzjSAhh/.](https://express.adobe.com/page/dKhTBOkzjSAhh/) Acesso em: 24 jan. 2023.

SILVA, H. O. da. **Roteirização**. Disponível em: [https://express.adobe.com/page/vJWcK9JyM7J8t/.](https://express.adobe.com/page/vJWcK9JyM7J8t/) Acesso em: 24 jan. 2023.

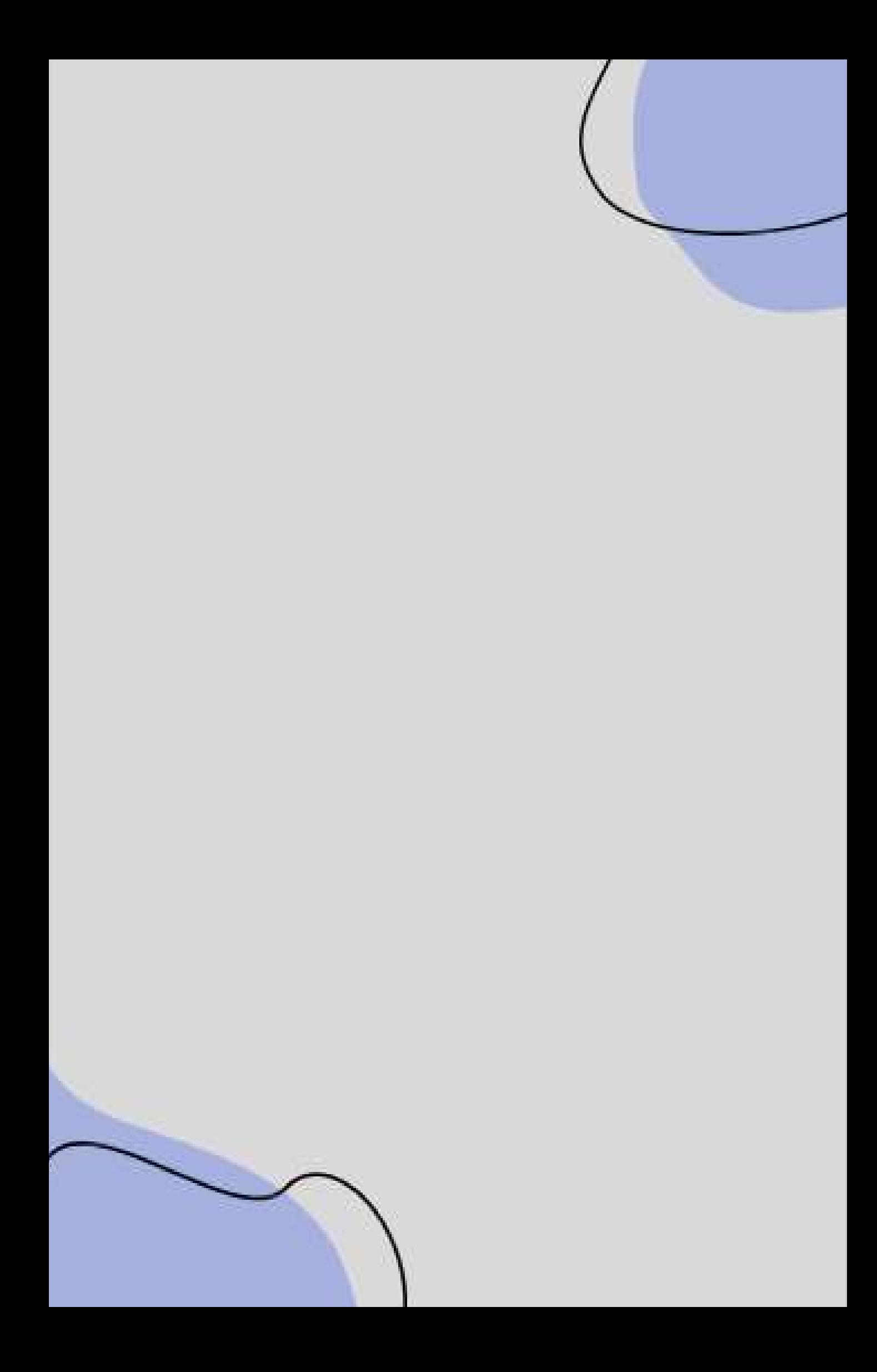